# 共通データ層(CDL)のトラブルシューティング

## 内容

1. 概要 2.概要 3.コンポーネント 4.構成の段階的検証 5.トラブルシューティング 5.1ポッドの障害 5.2 CDLセッションキーからセッション情報を取得する方法 5.3 CDLポッドが起動していない 5.4 Mirror Makerポッドがinit状態にある 5.5 CDLインデックスが正しく複製されない 5.6 CDL操作は失敗するが、接続は成功する 5.7レコードのパージの通知がCDLから早く、または遅れた 6.アラート 7.最も一般的な問題 7.1 cdlReplicationError 7.2 cdlRemoteConnectionFailureおよびGRPC\_Connections\_Remote\_Site 八グラファナ

# 1. 概要

この記事では、SMF環境でのCommon Data Layer(CDL)のトラブルシューティングの基本につい て説明します。この[リンク](/content/en/us/td/docs/wireless/ucc/smi/cdl/1-10/b_ucc-5g-cdl-config-and-admin-guide-1-10.pdf)からドキュメントを参照できます。

# 2.概要

Cisco Common Data Layer(CDL)は、すべてのクラウドネイティブアプリケーション向けの高性 能な次世代KV(Key-value)データストアレイヤです。

CDLは現在、HA(ハイアベイラビリティ)およびGeo HA機能を備えた状態管理コンポーネント として使用されています。

CDLには次の機能があります。

- さまざまなネットワーク機能(NF)に共通のデータストア層。
- 低遅延の読み取りおよび書き込み(メモリセッションストレージ内)
- 同じセッションに対するDoS(サービス拒否)攻撃が報告されたときに、サブスクライバを ブロックするようにNFに通知します。
- 高可用性:少なくとも2つのレプリカを使用するローカルの冗長性。
- 2サイトの地理的冗長性

すべてのスロットで書き込み操作に使用できるプライマリ/セカンダリの概念はありません • 。プライマリの選出が行われないため、フェールオーバー時間が短縮されます。

# 3.コンポーネント

- エンドポイント:cdl-ep-session-c1-d0-7c79c87d65-xpm5v
	- CDLエンドポイントはKubernetes(K8s)PODです。これは、データベースサービス要 求を処理するためにNFクライアントに向けてHTTP2インターフェイス経由でgRPCを 公開するために展開され、ノースバウンドアプリケーションのエントリポイントとし て機能します。
- スロット:(cdl-slot-session-c1-m1-0)
	- CDLエンドポイントは、複数のスロットマイクロサービスをサポートします。これら のマイクロサービスは、Cisco Data Storeに向けて内部gRPCインターフェイスを公開 するために導入されたK8s PODです
	- 各スロットPODは、限定された数のセッションを保持します。これらのセッションは 、バイト配列形式の実際のセッションデータです
- インデックス:(cdl-index-session-c1-m1-0)
	- インデックスマイクロサービスは、インデックス関連データを保持します
	- このインデックスデータは、スロットマイクロサービスから実際のセッションデータ を取得するために使用されます
- ETCD: (etcd-smf-etcd-cluster-0)
	- CDLは、DBサービス検出としてETCD(オープンソースのキー値ストア)を使用しま す。Cisco Data Store EPが起動、強制終了、またはシャットダウンされると、パブリ ッシュ状態によってイベントが追加されます。したがって、通知は、これらのイベン トに加入している各PODに送信されます。さらに、キーイベントが追加または削除さ れると、ローカルマップが更新されます。
- Kafka: (kafka-0)
	- Kafka PODは、ローカルレプリカ間およびサイト間でデータを複製してインデックス を作成します。サイト間のレプリケーションには、KafakはMirrorMakerを使用します 。
- ミラーメーカー: (mirror-maker-0)
	- Mirror Maker PODは、インデックス作成データをリモートCDLサイトにgeoレプリケ ートします。リモートサイトからデータを取得し、適切なインデックス作成インスタ ンスが取得できるようにローカルのKafkaサイトに公開します。

以下に例を挙げます。

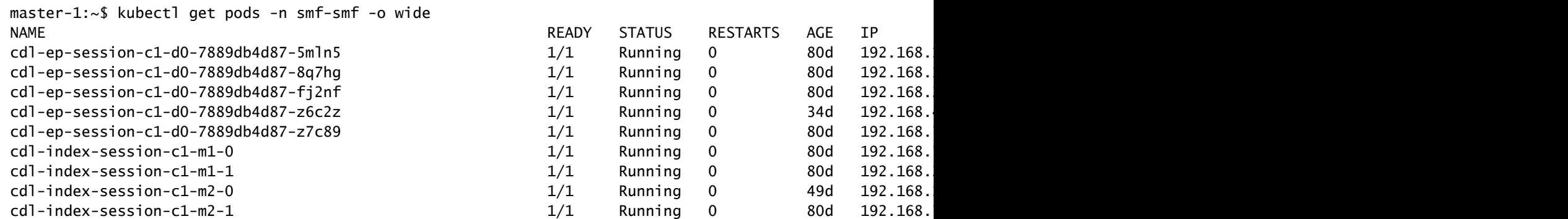

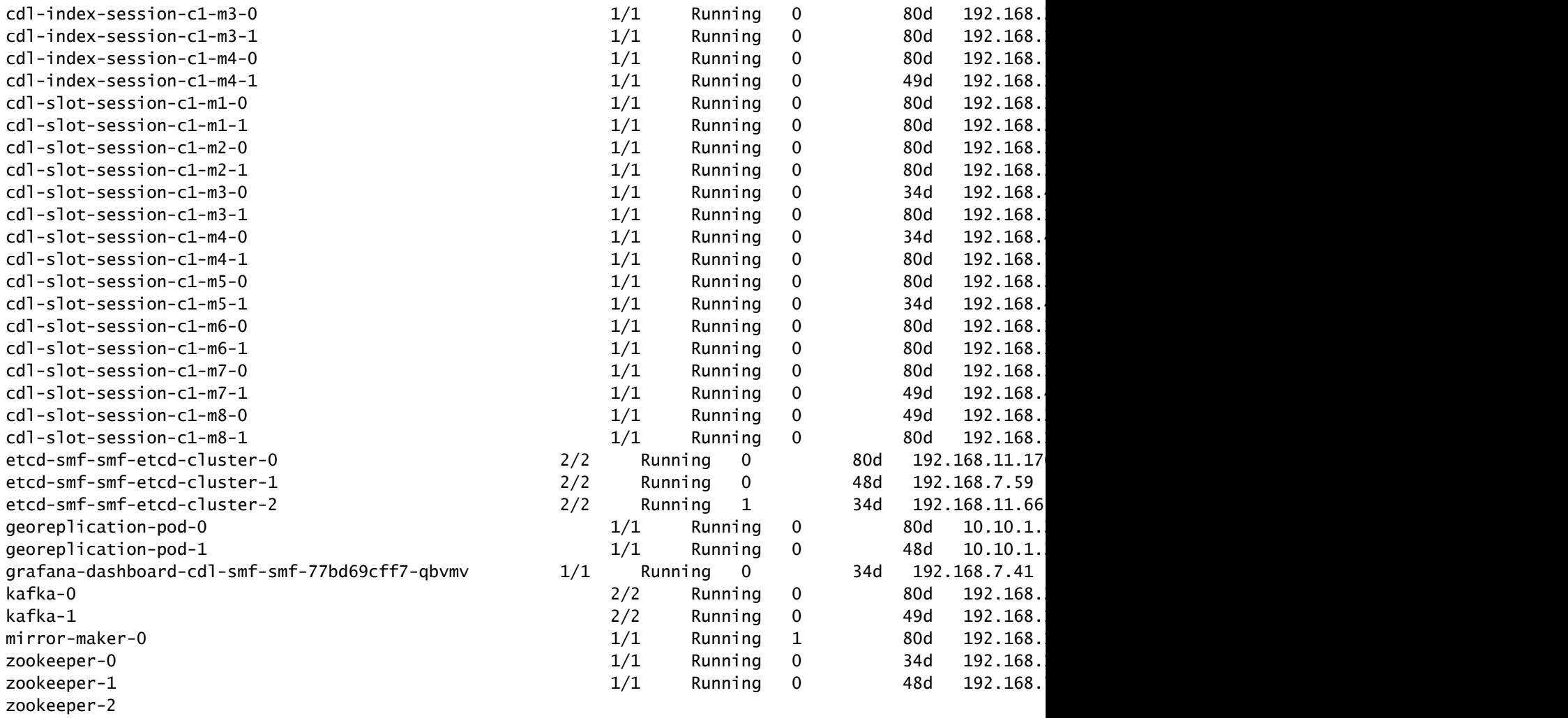

# **CDL** Architecture

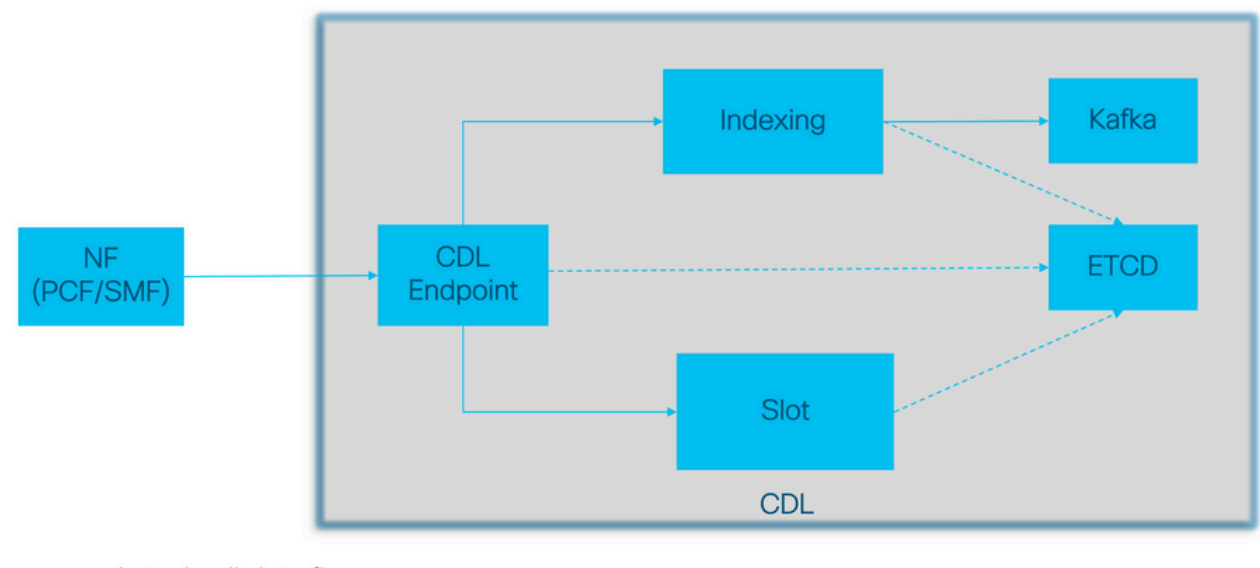

Actual call data flow<br>
CDL Control flow(Registration and Discovery)<br>
© 2017 Cisco and/or its affiliates. All rights reserved. Cisco Confidential

# **CDL Architecture with primary components**

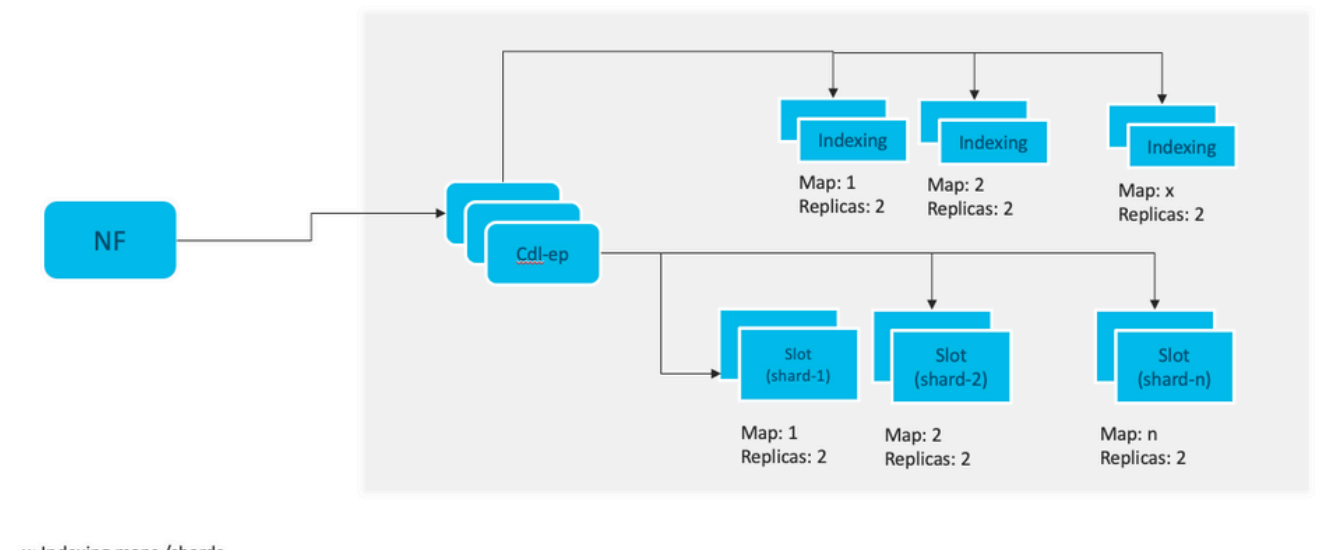

x: Indexing maps /shards n: Slot maps /shards For HA purpose, each map should have 2 replicas minimum Data distributed in multiple maps. Data in each map is different. Each replica in a map has identical data for redundancy.

注:すべてのスロットで書き込み操作に使用できるプライマリ/セカンダリの概念はありま せん。プライマリの選出が行われないため、フェールオーバー時間が短縮されます。

注:デフォルトでは、CDLはdb-ep用に2つのレプリカ、1つのスロットマップ(マップあた り2つのレプリカ)、1つのインデックスマップ(マップあたり2つのレプリカ)で導入され ます。

# 4.構成の段階的検証

```
smf# show running-config cdl
cdl system-id 1 /// unique across the site, system-id 1 is the primary site ID for
cdl node-type \frac{d}{dx} db-data /// node label to configure the node affinity
cdl enable-geo-replication true /// CDL GR Deployment with 2 RACKS
cdl remote-site 2
 db-endpoint host x.x.x.x /// Remote site cdl-ep configuration on site-1
 db-endpoint port 8882
kafka-server x.x.x.x 10061 /// Remote site kafka configuration on site-1
  exit
  kafka-server x.x.x.x 10061
 exit
exit
cdl label-config session /// Configures the list of label for CDL pods
  endpoint key smi.cisco.com/node-type-3
  endpoint value session
  slot map 1
  key smi.cisco.com/node-type-3
  value session
```
 exit slot map 2 key smi.cisco.com/node-type-3 value session exit slot map 3 key smi.cisco.com/node-type-3 value session exit slot map 4 key smi.cisco.com/node-type-3 value session  $e$ exit slot map 5 key smi.cisco.com/node-type-3 value session exit slot map 6 key smi.cisco.com/node-type-3 value session exit slot map 7 key smi.cisco.com/node-type-3 value session exit slot map 8 key smi.cisco.com/node-type-3 value session exit index map 1 key smi.cisco.com/node-type-3 value session exit index map 2 key smi.cisco.com/node-type-3 value session exit index map 3 key smi.cisco.com/node-type-3 value session exit index map 4 key smi.cisco.com/node-type-3 value session exit exit cdl datastore session /// unique with in the site label-config session geo-remote-site [ 2 ] slice-names [ SMF1 SMF2 ] endpoint cpu-request 2000 endpoint go-max-procs 16 endpoint replica 5 /// number of cdl-ep pods endpoint external-ip x.x.x.x endpoint external-port 8882 index cpu-request 2000 index go-max-procs 8 index replica 2  $\frac{1}{1}$  mumber of replicas per mop for cdl-index, can not be changed a NOTE: If you need to change number of index replica, set the system mode to shutdown from respective op index map 4 4 /// number of mops for cdl-index index write-factor 1  $\frac{1}{\sqrt{2}}$  number of copies to be written before a successful response slot cpu-request 2000

 slot go-max-procs 8 slot replica 2 /// number of replicas per mop for cdl-slot slot map 8 /// number of mops for cdl-slot slot write-factor 1 slot metrics report-idle-session-type true features instance-aware-notification enable true /// This enables GR failover notification features instance-aware-notification system-id 1 slice-names [ SMF1 ] exit features instance-aware-notification system-id 2 slice-names [ SMF2 ] exit exit cdl kafka replica 2 cdl kafka label-config key smi.cisco.com/node-type-3 cdl kafka label-config value session cdl kafka external-ip x.x.x.x 10061 exit cdl kafka external-ip x.x.x.x 10061 exit

# 5.トラブルシューティング

## 5.1ポッドの障害

CDLの操作は単純なキー>値dbです。

- すべての要求はcdl-endpoint podsに到達します。
- cdl-indexポッドには、キー、ラウンドロビンが格納されます。
- cdl-slotには、値(セッション情報)、ラウンドロビンが格納されます。
- ポッドマップ(タイプ)ごとにバックアップ(レプリカ数)を定義します。
- Kafkaポッドはトランスポートバスとして使用されます。
- ミラーメーカーは、異なるラックへの転送バスとして使用されます(地理的冗長性)。

それぞれの障害は、このタイプ/マップのすべてのポッドが同時にダウンした場合に、次のように 変換できます。

- cdl-endpont CDLとの通信エラー
- cdl-index セッションデータへのキーの喪失
- cdl-slot:セッションデータの損失
- Kafka:ポッドタイプマップ間の同期オプションの喪失
- ミラーメーカー 他のgeo redudandノードとの同期が失われました

cdlポッドのログは迅速にロールオーバーされないため、関連するポッドからログを常に収集でき ます。したがって、ログを収集するための追加の値があります。

Remamber tac-debugはスナップショットを時間内に収集し、ログは保存後にすべてのデータを 出力します。

ポッドの説明

#### ポッドログの収集

#### kubectl logs cdl-ep-session-c1-d0-7c79c87d65-xpm5v -n smf-rcdn

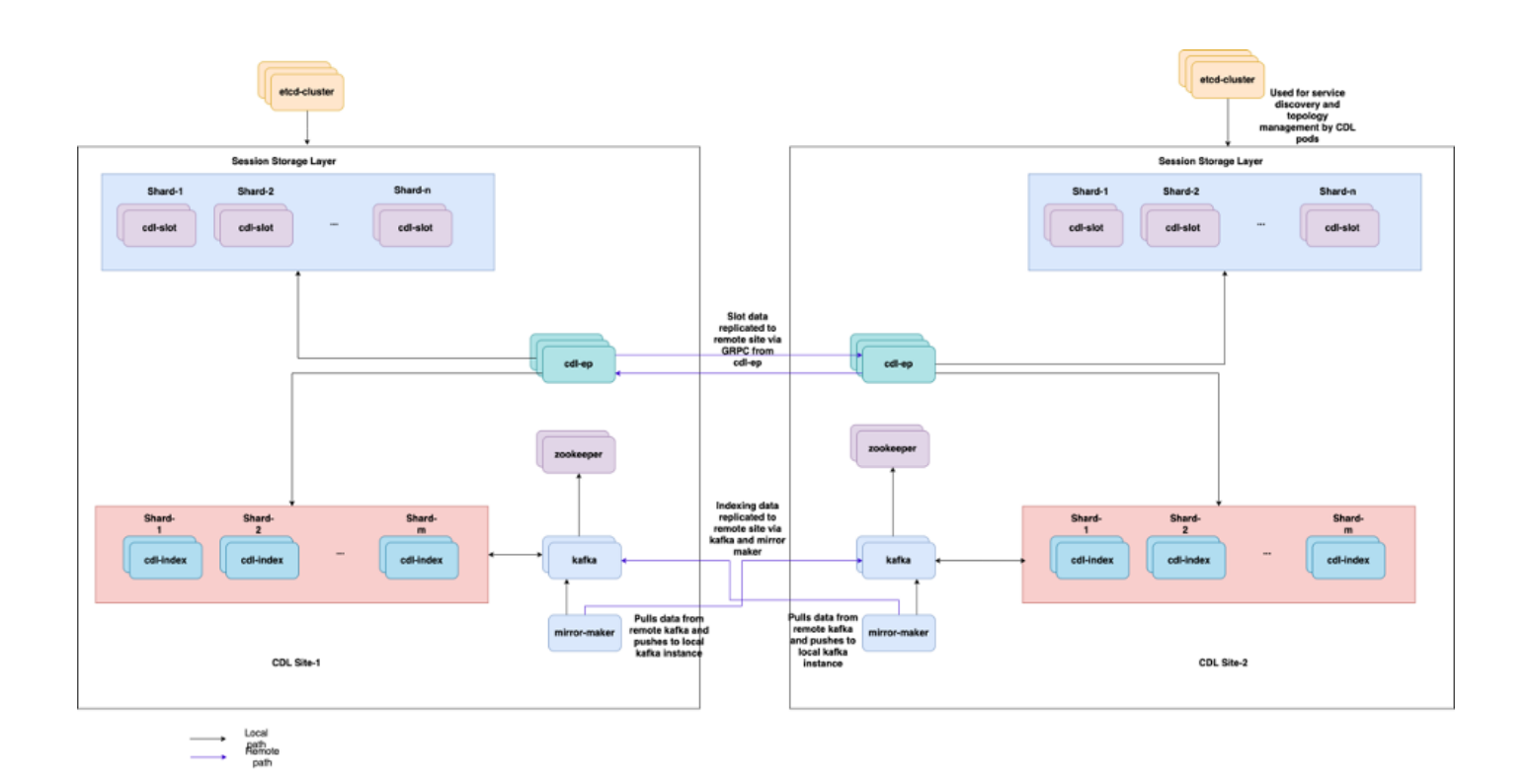

## 5.2 CDLセッションキーからセッション情報を取得する方法

CDL内の各セッションには、このセッションを識別する一意キーと呼ばれるフィールドがありま す。

show subscriber supiおよびcdl show sessions summary slice-name slice1 db-name session filterからのセッションプリントアウトを比較します。

- supi = "1#/#imsi-123969789012404:10.0.0.3"と組み合わされたipv4セッションアドレス
- ddn + ip4アドレス= "1#/#lab:10.0.0.3"
- supi = "1#/#imsi-123969789012404:2001:db0:0:2::"と組み合わされたipv6セッションアドレ ス
- ddn + ipv6 address from session = "1#/#lab:2001:db0:0:2::"
- smfTeidもN4 Session Key = "1#/#293601283"これはUPFのエラーをトラブルシューティン グするときに非常に便利です。セッションログを検索してセッション関連情報を見つけるこ とができます。
- supi + ebi = "1#/#imsi-123969789012404:ebi-5"
- supi + ddn= "1#/#imsi-123969789012404:lab"

[smf/data] smf# cdl show sessions summary slice-name slice1 db-name session filter { condition match ke Sun Mar 19 20:17:41.914 UTC+00:00 message params: {session-summary cli session {0 100 1#/#293601283 0 [{0 1#/#293601283}] [] 0 0 false 40 session { primary-key 1#/#imsi-123969789012404:1 unique-keys [ "1#/#imsi-123969789012404:10.0.0.3" "1#/#lab:10.0.0.3" "1#/#imsi-123969789012404:2001 non-unique-keys [ "1#/#roaming-status:visitor-lbo" "1#/#ue-type:nr-capable" "1#/#supi:imsi-12396978 flags [ flag3:peerGtpuEpKey:10.10.10.150:20.0.0.1 session-state-flag:smf\_active ] map-id 2 instance-id 1 app-instance-id 1 version 1 create-time 2023-03-19 20:14:14.381940117 +0000 UTC last-updated-time 2023-03-19 20:14:14.943366502 +0000 UTC purge-on-eval false next-eval-time 2023-03-26 20:14:14 +0000 UTC session-types [ rat\_type:NR wps:non\_wps emergency\_call:false pdu\_type:ipv4v6 dnn:lab qos\_5qi\_1\_rat\_ data-size 2866 } [smf/data] smf#

これをSMFからの出力と比較すると、次のようになります。

```
[smf/data] smf# show subscriber supi imsi-123969789012404 gr-instance 1 namespace smf
Sun Mar 19 20:25:47.816 UTC+00:00
subscriber-details
{
   "subResponses": [
    \lfloor "roaming-status:visitor-lbo",
       "ue-type:nr-capable",
       "supi:imsi-123969789012404",
       "gpsi:msisdn-22331010101010",
       "pei:imei-123456789012381",
       "psid:1",
       "snssai:001000003",
      "dnn:lab",
       "emergency:false",
       "rat:nr",
       "access:3gpp access",
       "connectivity:5g",
       "udm-uecm:10.10.10.215",
       "udm-sdm:10.10.10.215",
       "auth-status:unauthenticated",
       "pcfGroupId:PCF-dnn=lab;",
       "policy:2",
       "pcf:10.10.10.216",
       "upf:10.10.10.150",
       "upfEpKey:10.10.10.150:10.10.10.202",
       "ipv4-addr:pool1/10.0.0.3",
       "ipv4-pool:pool1",
       "ipv4-range:pool1/10.0.0.1",
       "ipv4-startrange:pool1/10.0.0.1",
       "ipv6-pfx:pool1/2001:db0:0:2::",
       "ipv6-pool:pool1",
       "ipv6-range:pool1/2001:db0::",
       "ipv6-startrange:pool1/2001:db0::",
```

```
 "id-index:1:0:32768",
       "id-value:2/3",
       "chfGroupId:CHF-dnn=lab;",
       "chf:10.10.10.218",
       "amf:10.10.10.217",
       "peerGtpuEpKey:10.10.10.150:20.0.0.1",
       "namespace:smf",
       "nf-service:smf"
     ]
  ]
}
```
### SMFのCDLステータスをチェックします。

cdl show status cdl show sessions summary slice-name <slice name> | more

## 5.3 CDLポッドが起動していない

### 識別方法

describe podsの出力(containers/member/State/Reason、events)を確認します。

kubectl describe pods -n <namespace> <failed pod name>

### 修正方法

ポッドは保留状態です。ラベル値がcdl/node-typeの値と等しいk8sノードのレプリカ数が、 1. ラベル値がcdl/node-typeの値と等しいk8sノードの数以下であるかどうかを確認します

kubectl get nodes -l smi.cisco.com/node-type=<value of cdl/node-type, default value is 'session' i

Pods are in CrashLoopBackOff failure State etcd pods statusをチェックします。etcdポッド 2. が動作していない場合は、etcdの問題を修正します。

kubectl describe pods -n <namespace> <etcd pod name>

3. Pod are in ImagePullBack failure state helmリポジトリとイメージレジストリにアクセスで きるかどうかを確認します。必要なプロキシとdnsサーバが設定されているかどうかを確認 します。

## 5.4 Mirror Makerポッドがinit状態にある

describe podsの出力とポッドログを確認します。

kubectl describe pods -n <namespace> <failed pod name> kubectl logs -n <namespace> <failed pod name> [-c <container name>]

### 修正方法

- Kafka用に設定された外部IPが正しいかどうかを確認します
- 外部IPを使用してリモートサイトのkafkaが利用可能かどうかを確認します。

## 5.5 CDLインデックスが正しく複製されない

識別方法

あるサイトで追加されたデータは、他のサイトからアクセスできません。

#### 修正方法

- ローカルシステムIDの設定とリモートサイトの設定を確認します。
- 各サイト間のCDLエンドポイントとkafkaの到達可能性を確認します。
- 各サイトのマップ、インデックスのレプリカ、およびスロットを確認します。すべてのサイ トで同じにすることができます。

5.6 CDL操作は失敗するが、接続は成功する

#### 修正方法

- すべてのポッドが準備完了状態で稼働状態であることを確認します。
- インデックス・ポッドは、ピア・レプリカとの同期が完了した場合にのみ準備完了状態にな ります(利用可能な場合はローカルまたはリモート)
- スロット・ポッドは、ピア・レプリカとの同期が完了した場合にのみ(使用可能な場合はロ ーカルまたはリモート)レディ状態になります。
- 1つ以上のスロットと1つのインデックスポッドが使用できない場合、エンドポイントは準 備完了状態ではありません。準備ができていない場合でも、grpc接続はクライアントから受 け入れられます。

5.7レコードのパージの通知がCDLから早く、または遅れた

修正方法

- k8sクラスタでは、すべてのノードを時間同期できます
- すべてのk8sノードのNTP同期ステータスをチェックします。問題がある場合は、それを修 •正します。

chronyc tracking chronyc sources -v chronyc sourcestats -v

# 6.アラート

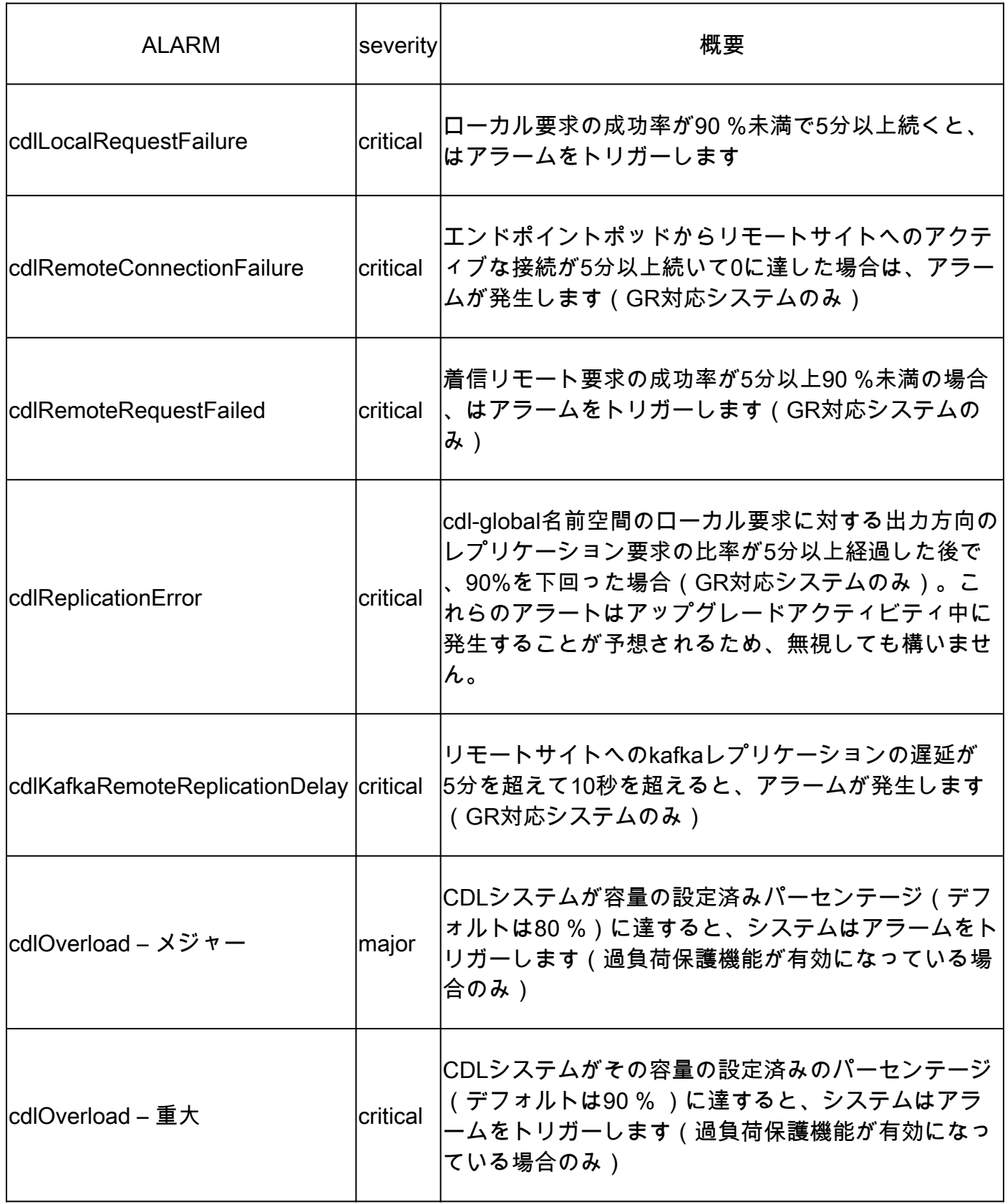

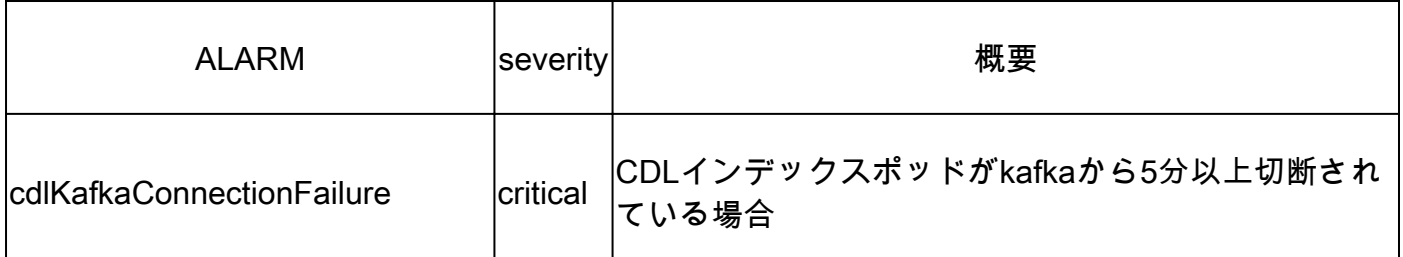

# 7.最も一般的な問題

7.1 cdlReplicationError

このアラートは通常、オペレーションセンターまたはシステムアップグレードの起動時に表示さ れ、そのCRを検索し、アラートのCEEの発生を確認しようとし、すでにクリアされています。

7.2 cdlRemoteConnectionFailureおよびGRPC\_Connections\_Remote\_Site

この説明は、すべての「cdlRemoteConnectionFailure」アラートと「 GRPC Connections Remote Site」アラートに適用されます。

cdlRemoteConnectionFailureアラート:

CDLエンドポイントログに、CDLエンドポイントポッドからリモートホストへの接続が失われた ことが記録されています。

2022/01/20 01:36:18.852 [ERROR] [RemoteEndointConnection.go:572] [datastore.ep.session] Connection to r

CDLエンドポイントポッドはリモートサーバに接続しようとしていますが、リモートホストによ って拒否されています。

2022/01/20 01:37:08.730 [WARN] [checksum.go:836] [datastore.checksum.session] Could not get checksum fr 2022/01/20 01:37:08.732 [WARN] [checksum.go:836] [datastore.checksum.session] Could not get checksum fr 2022/01/20 01:37:08.742 [WARN] [checksum.go:836] [datastore.checksum.session] Could not get checksum fr 2022/01/20 01:37:08.742 [WARN] [checksum.go:836] [datastore.checksum.session] Could not get checksum fr 2022/01/20 01:37:08.752 [WARN] [checksum.go:836] [datastore.checksum.session] Could not get checksum fr 2022/01/20 01:37:08.754 [WARN] [checksum.go:836] [datastore.checksum.session] Could not get checksum fr

リモートホストが5分間到達不能な状態が続いたため、次のようにアラートが発生しました。

alerts history detail cdlRemoteConnectionFailure f5237c750de6 severity critical type "Processing Error Alarm" startsAt 2025-01-21T01:41:26.857Z

endsAt 2025-01-21T02:10:46.857Z

source cdl-ep-session-c1-d0-6d86f55945-pxfx9

summary "CDL endpoint connections from pod cdl-ep-session-c1-d0-6d86f55945-pxfx9 and namespace smf-rcdn labels [ "alertname: cdlRemoteConnectionFailure" "cluster: smf-data-rcdn cee" "monitor: prometheus" "na annotations [ "summary: CDL endpoint connections from pod cdl-ep-session-c1-d0-6d86f55945-pxfx9 and nam

リモートホストへの接続は02:10:32に成功しました:

```
2022/01/20 02:10:32.702 [WARN] [RemoteEndointConnection.go:437] [datastore.ep.session] Stream to remote
2022/01/20 02:10:38.923 [WARN] [RemoteEndointConnection.go:563] [datastore.ep.session] Cdl status chang
2022/01/20 02:10:38.927 [WARN] [RemoteEndointConnection.go:437] [datastore.ep.session] Stream to remote
2022/01/20 02:10:38.934 [WARN] [RemoteEndointConnection.go:437] [datastore.ep.session] Stream to remote
2022/01/20 02:10:38.934 [WARN] [RemoteEndointConnection.go:437] [datastore.ep.session] Stream to remote
2022/01/20 02:10:38.935 [WARN] [RemoteEndointConnection.go:437] [datastore.ep.session] Stream to remote
```
CDLリモートサイトのSMFに存在する設定:

cdl remote-site 2 db-endpoint host 10.10.10.141 db-endpoint port 8882 kafka-server 10.10.19.139 10061 exit kafka-server 10.10.10.140 10061 exit exit

アラートGRPC Connections Remote Siteの場合:

「GRPC\_Connections\_Remote\_Site」も同じCDLエンドポイントポッドからであるため、同じ説 明が適用されます。

```
alerts history detail GRPC_Connections_Remote_Site f083cb9d9b8d
severity critical
type "Communications Alarm"
startsAt 2025-01-21T01:37:35.160Z
endsAt 2025-01-21T02:11:35.160Z
source cdl-ep-session-c1-d0-6d86f55945-pxfx9
summary "GRPC connections to remote site are not equal to 4"
labels [ "alertname: GRPC_Connections_Remote_Site" "cluster: smf-data-rcdn_cee" "monitor: prometheus" "
```
CDLエンドポイントのポッドログから、リモートホストへの接続が拒否されたときにアラートが 開始されました。

2022/01/20 01:36:18.852 [ERROR] [RemoteEndointConnection.go:572] [datastore.ep.session] Connection to r

### リモートサイトへの接続が成功したときにアラートがクリアされました:

2022/01/20 02:10:32.702 [WARN] [RemoteEndointConnection.go:437] [datastore.ep.session] Stream to remote 2022/01/20 02:10:38.923 [WARN] [RemoteEndointConnection.go:563] [datastore.ep.session] Cdl status chang 2022/01/20 02:10:38.927 [WARN] [RemoteEndointConnection.go:437] [datastore.ep.session] Stream to remote 2022/01/20 02:10:38.934 [WARN] [RemoteEndointConnection.go:437] [datastore.ep.session] Stream to remote 2022/01/20 02:10:38.934 [WARN] [RemoteEndointConnection.go:437] [datastore.ep.session] Stream to remote 2022/01/20 02:10:38.935 [WARN] [RemoteEndointConnection.go:437] [datastore.ep.session] Stream to remote

# 八グラファナ

CDLダッシュボードは、すべてのSMF展開に含まれています。

翻訳について

シスコは世界中のユーザにそれぞれの言語でサポート コンテンツを提供するために、機械と人に よる翻訳を組み合わせて、本ドキュメントを翻訳しています。ただし、最高度の機械翻訳であっ ても、専門家による翻訳のような正確性は確保されません。シスコは、これら翻訳の正確性につ いて法的責任を負いません。原典である英語版(リンクからアクセス可能)もあわせて参照する ことを推奨します。